# **PANEL & PLC ERROR CODE TABLES**

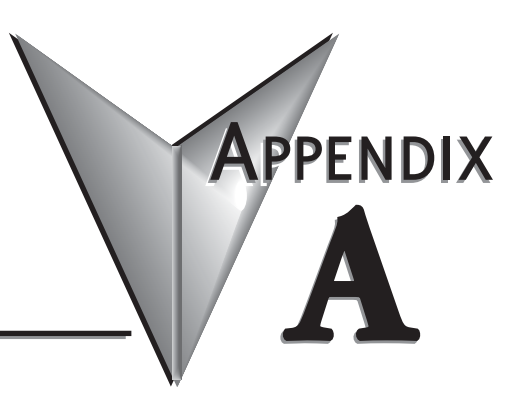

#### **In This Appendix...**

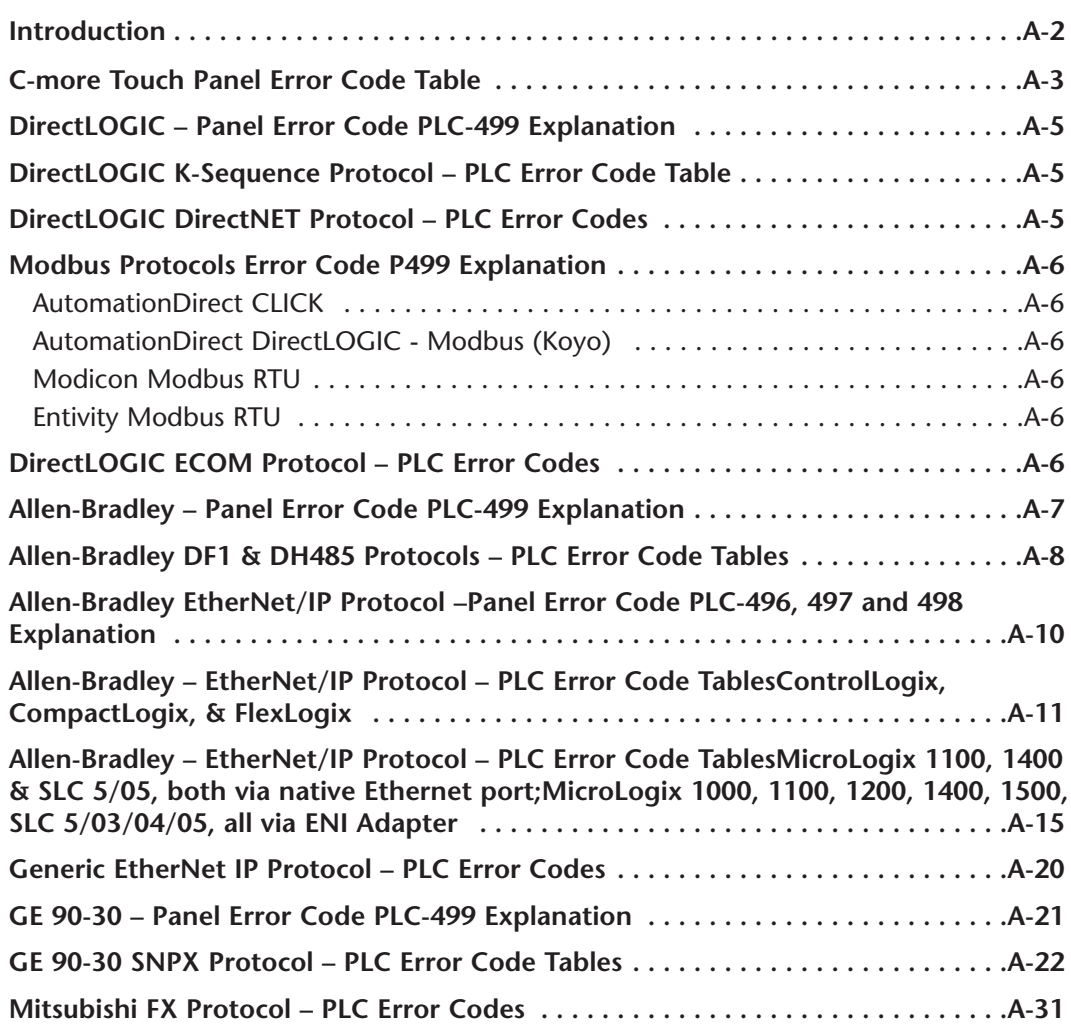

# **PANEL & PLC ERROR CODE TABLES**

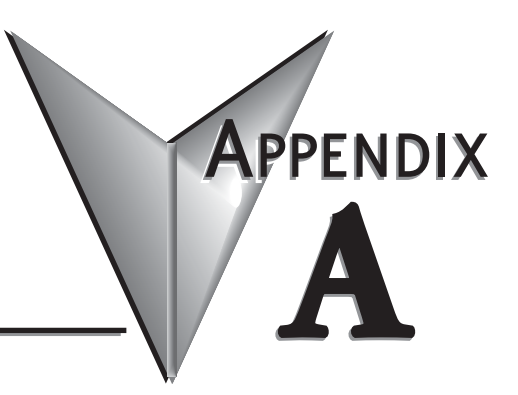

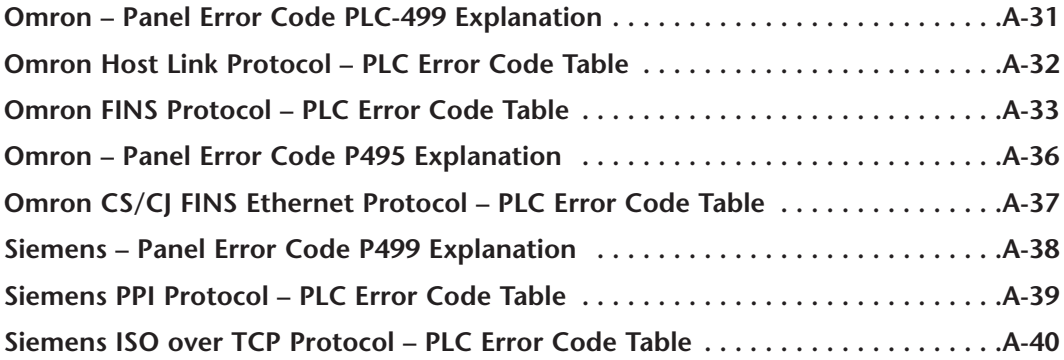

**This page intentionally left blank**

#### <span id="page-3-0"></span>**Introduction**

The *C-more* family of touch panels is capable of communicating with a wide variety of Programmable Logic Controllers. *C-more* is capable of communicating over RS232, RS422 and RS485 serial networks as well as Ethernet networks. It communicates with all AutomationDirect PLCs utilizing various protocols. *C-more* also communicates with other brands of PLCs by their different protocols. For a complete list of PLCs and protocols, see the table on page 16 of **Chapter 1: Getting Started**.

As with any network communications, errors will occur. To make it more simple for the user to identify the cause of the possible error, we have provided a error code table for all of the possible errors that *C-more* can detect.

If a *C-more* communications error does occur, the error message will appear across the top of the screen. The *C-more* touch panel also monitors any errors that are generated by the various PLCs that are connected to it. If any of the PLC generated errors are detected, they are displayed across the top of the panel's display embedded as a hexadecimal value in error code P499's message. An explanation of how the specific PLC error is identified in the panel error code P499 is shown proceeding the specific manufacturer's PLC error tables. How the hexadecimal error code value is interrupted is slightly different between manufacturers, so it is important to check the explanation at the beginning of each manufacturer's tables.

**Note:** These PLC error codes are provided by the manufacturer of the related PLC and are subject to change by the PLC manufacturer. Please refer to the manufacturers documentation for a more complete and up-todate list of error codes.

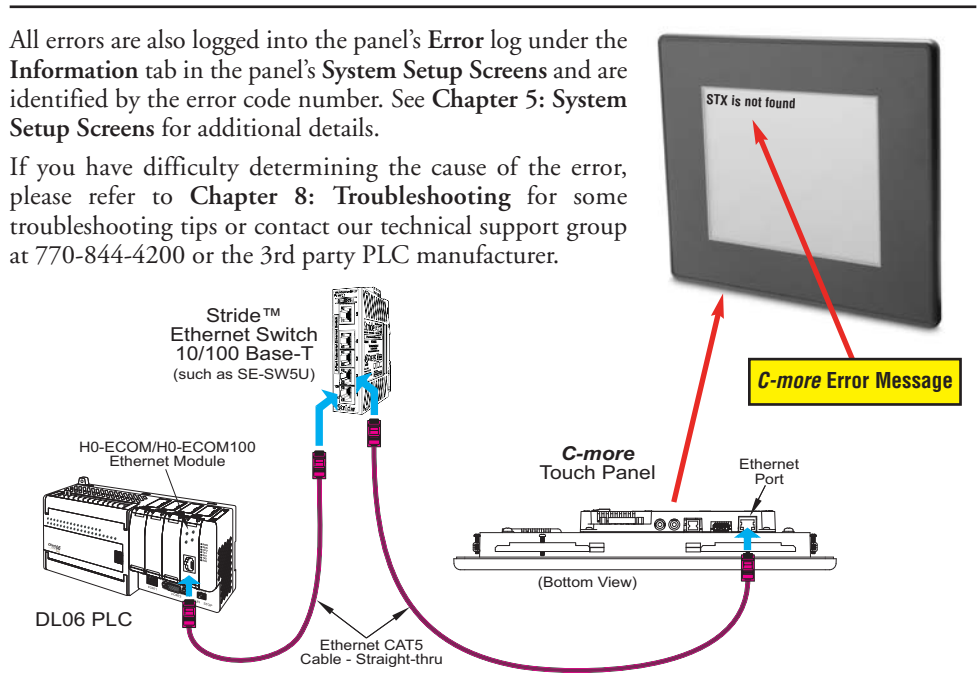

# <span id="page-4-0"></span>*C-more* **Touch Panel Error Code Table**

The following table includes all of the error codes and error messages that the panel will display if the listed cause is detected. All of these errors involve problems that could result with the panel communicating with the connected PLC. Be aware that not all of the panel errors are used with each type of PLC that can be connected to the panel.

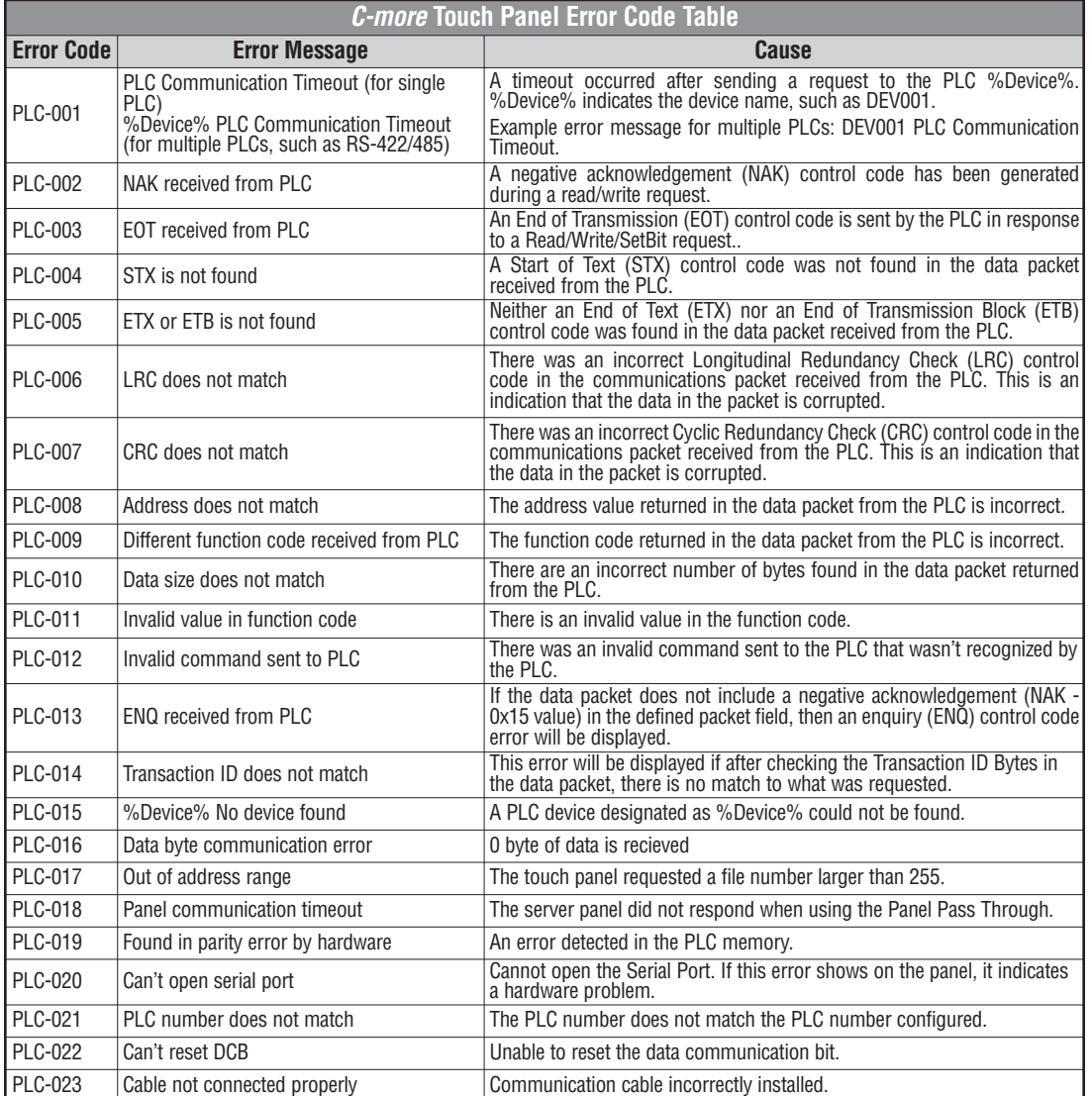

*C-more* Touch Panel Error Code Table continued on the next page.

# *C-more* **Touch Panel Error Code Table (cont'd)**

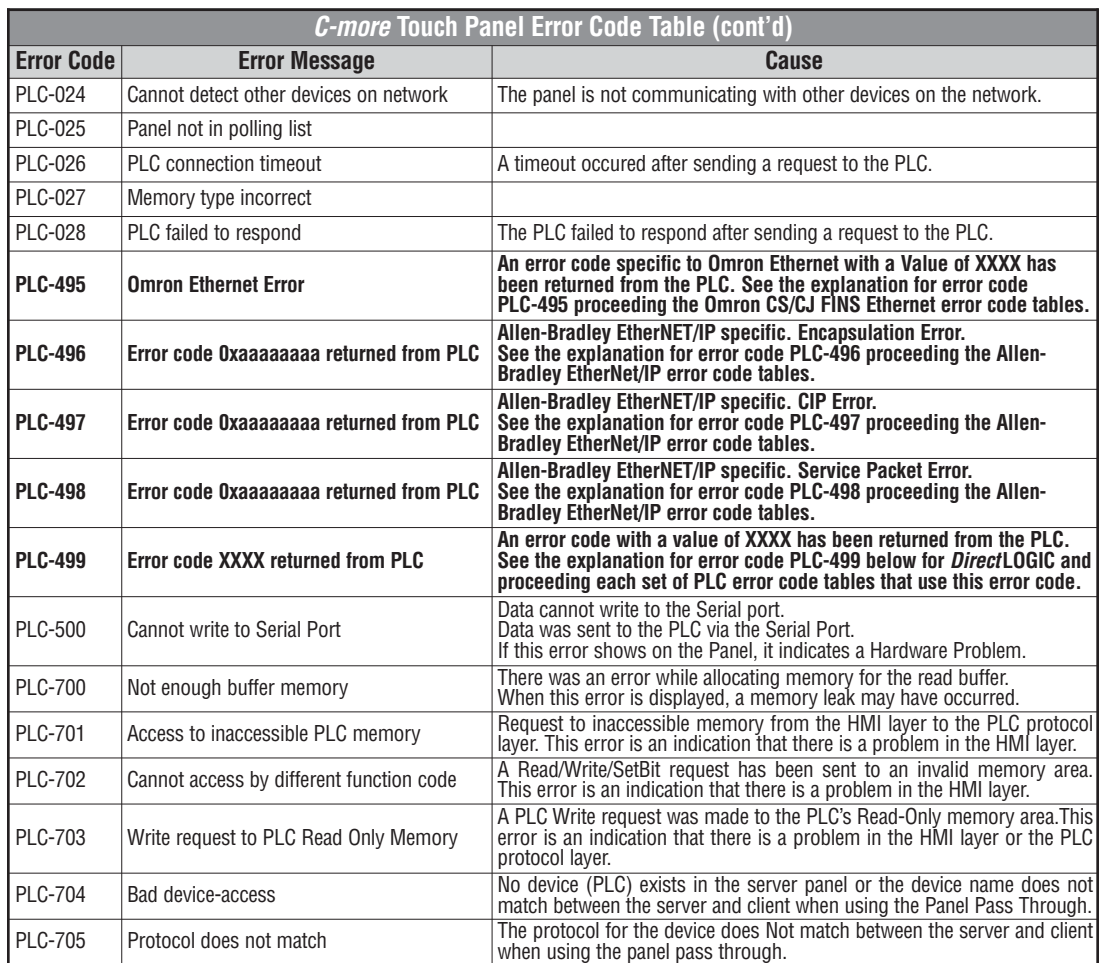

A<sup>-4</sup> C<sup>-</sup> C<sup>-</sup> C- **EX-USER-M** Hardware User Manual, 2nd Ed. Rev. D, 10/09

# <span id="page-6-0"></span>*Direct***LOGIC – Panel Error Code PLC-499 Explanation**

The PLC-499 error code is used to show any errors that are generated by the connected PLC. The PLC-499 error message includes a four digit hexadecimal value embedded in the message. This value can be looked up in the specific PLC's error tables to determine the cause of the error. The possible PLC generated error codes for the *Direct*LOGIC communication protocol are represented by a hexadecimal value as shown in the following message example.

#### *Direct***LOGIC Error Code PLC-499 Message Example:**

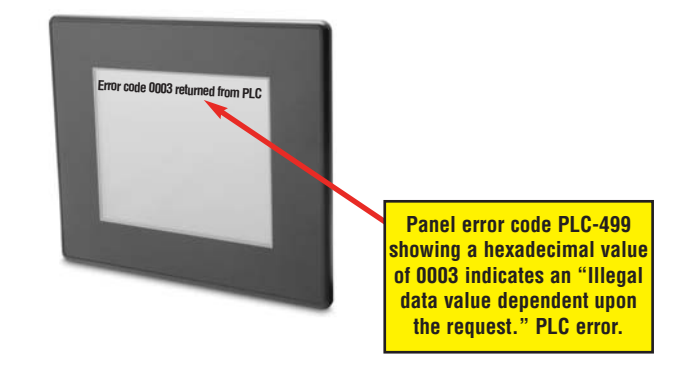

### *Direct***LOGIC K-Sequence Protocol – PLC Error Code Table**

The following table lists the errors that can be generated by the *Direct*LOGIC PLC when using the K-Sequence protocol.

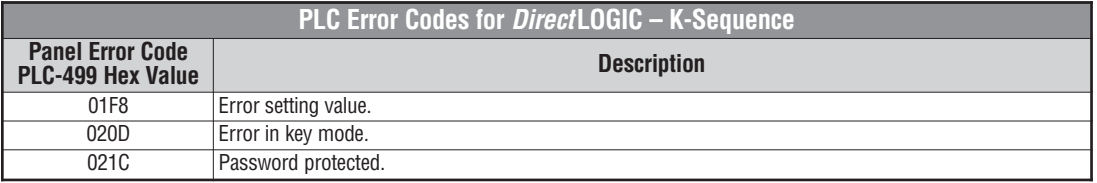

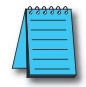

**Note:** The following errors can be generated from the designated PLC, are monitored by the **C-more** touch panel, and displayed on the touch panel's screen as a hexadecimal value in panel error code PLC-499 message, if active. Please refer to the PLC manufacturer's documentation for additional information.

# *Direct***LOGIC** *Direct***NET Protocol – PLC Error Codes**

Only errors as listed in the Touch Panel Error Code Table shown on page A-3 can occur when using the *Direct*LOGIC *Direct*NET protocol, there are no PLC generated errors.

*Direct*LOGIC error code tables continued on the next page.

# <span id="page-7-0"></span>**Modbus Protocols Error Code P499 Explanation**

The following table lists the errors that can be generated by the Modbus protocols:

**AutomationDirect CLICK**

#### **AutomationDirect DirectLOGIC - Modbus (Koyo)**

**Modicon Modbus RTU**

**Entivity Modbus RTU**

**Note:** The following errors can be generated from the designated PLC, are monitored by the **C-more** touch panel, and displayed on the touch panel's screen as a hexadecimal value in panel error code PLC-499 message, if active. Please refer to the PLC manufacturer's documentation for additional information.

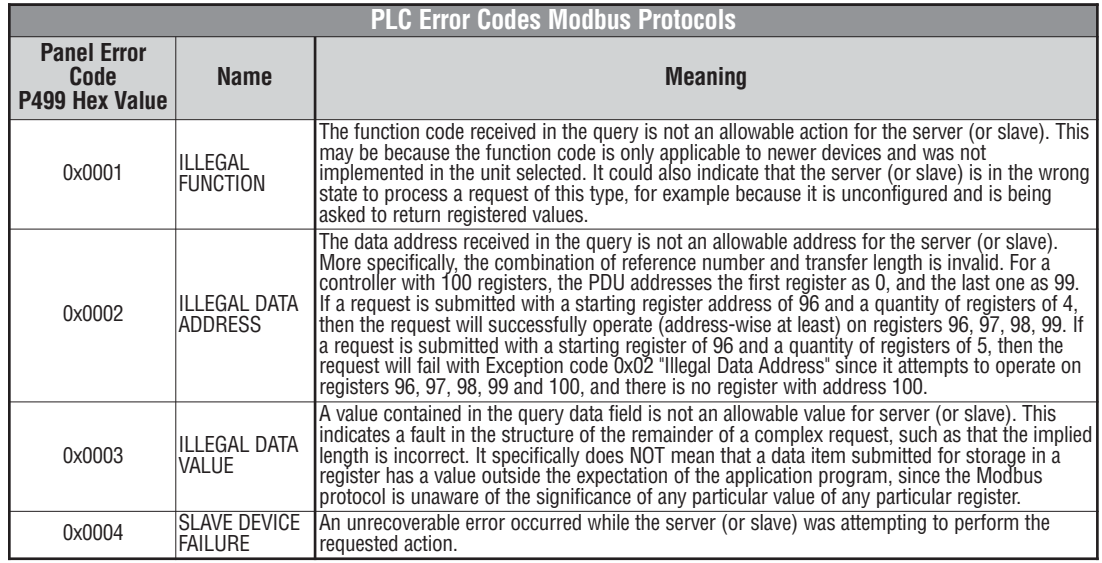

# *Direct***LOGIC ECOM Protocol – PLC Error Codes**

Only errors as listed in the Touch Panel Error Code Table shown on page A-3 can occur when using the *Direct*LOGIC ECOM protocol, there are no PLC generated errors.

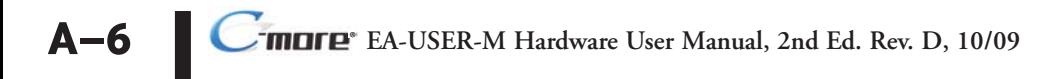

### <span id="page-8-0"></span>**Allen-Bradley – Panel Error Code PLC-499 Explanation**

The PLC-499 error code is used to show any errors that are generated by the connected PLC. The PLC-499 error message includes a four digit hexadecimal value embedded in the message. This value can be looked up in the specific PLC's error tables to determine the cause of the error. The possible PLC generated error codes for the Allen-Bradley DF1 and DH485 communication protocols are represented by a hexadecimal value as shown in the following diagram. Please note that the error code is broken down into three sections. It is possible for more than one type of PLC error to be displayed in this value.

#### **Allen-Bradley Error Code PLC-499 Message Example:**

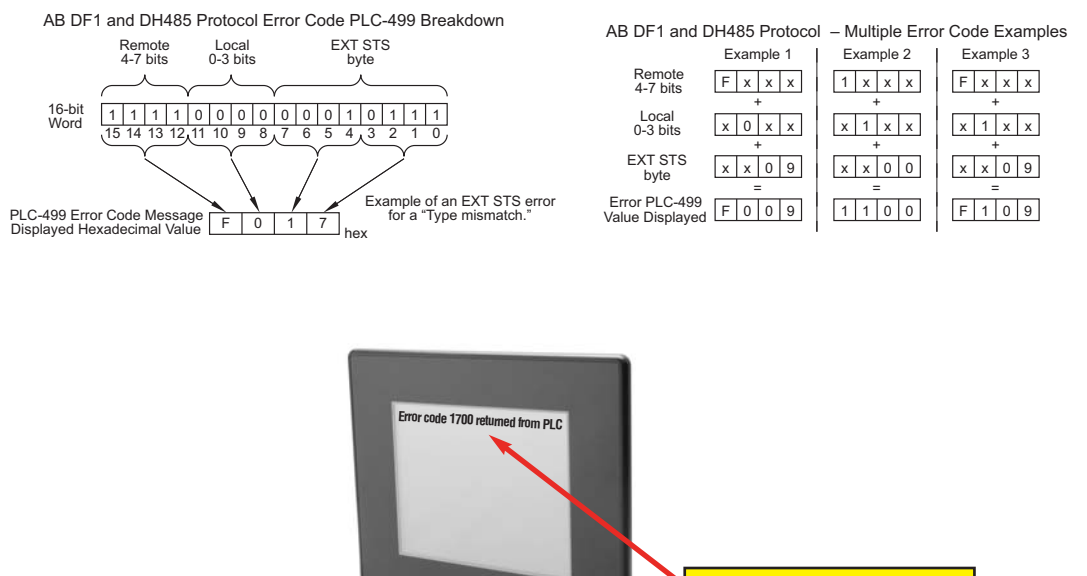

**Panel error code PLC-499 showing a hexadecimal value of 1700 indicates "Illegal command or format."and Station is offline." PLC errors** 

#### <span id="page-9-0"></span>**Allen-Bradley DF1 & DH485 Protocols – PLC Error Code Tables**

The following PLC error code tables cover possible errors that are detected by the panel from Allen-Bradley PLCs using the DF1 and DH485 protocols. DF1 includes full and half duplex communications for the MicroLogix 1000, 1100. 1200, 1400, 1500, SLC 5/03, /04, /05, ControlLogix, CompactLogix and FlexLogix, and full duplex communications for the PLC5. DH485 includes all MicroLogix and SLC500 PLC's and any communication connection using an Allen-Bradley AIC device using the DH485 protocol.

![](_page_9_Picture_3.jpeg)

**Note:** The following errors can be generated from the designated PLC, are monitored by the **C-more** touch panel, and displayed on the touch panel's screen as a hexadecimal value in panel error code PLC-499 message, if active. Please refer to the PLC manufacturer's documentation for additional information.

![](_page_9_Picture_212.jpeg)

(PLC generated error codes for the Allen-Bradley DF1 protocol continued on the next page.)

# **Allen-Bradley DF1 & DH485 Protocols – PLC Error Code Tables**

![](_page_10_Picture_215.jpeg)

г.

# <span id="page-11-0"></span>**Allen-Bradley EtherNet/IP Protocol – Panel Error Code PLC-496, 497 and 498 Explanation**

The PLC-496, PLC-497, and PLC-498 error codes are used to show any errors that are generated by the connected PLC. These error messages include an eight digit hexadecimal value displayed embedded in the message. This value can be looked up in the specific PLC's error tables to determine the cause of the error. The possible PLC generated error codes for the Allen-Bradley EtherNet/IP communication protocol is represented by a hexadecimal value as shown in the following message example.

#### **Allen-Bradley Error Code PLC-496, 497, 498 Message Example:**

![](_page_11_Picture_4.jpeg)

![](_page_11_Picture_5.jpeg)

# <span id="page-12-0"></span>**Allen-Bradley – EtherNet/IP Protocol – PLC Error Code Tables ControlLogix, CompactLogix, & FlexLogix**

The following PLC error code tables cover possible errors that are detected by the panel from Allen-Bradley PLCs using the EtherNet/IP protocol. This includes all ControlLogix, CompactLogix and FlexLogix PLCs.

![](_page_12_Picture_3.jpeg)

**Note:** The following errors can be generated from the designated PLC, are monitored by the **C-more** touch panel, and displayed on the touch panel's screen as a hexadecimal value in panel error code PLC-496 message, if active. Please refer to the PLC manufacturer's documentation for additional information.

![](_page_12_Picture_212.jpeg)

#### **PLC Errors for Allen-Bradley EtherNet/IP Protocol – CIP Errors (Error code 0xaaaaaaaa returned from the PLC.)**

![](_page_12_Picture_213.jpeg)

(PLC generated error codes for the Allen-Bradley EtherNet/IP protocol for ControlLogix, CompactLogix, and FlexLogix continued on the next page.)

 $\bullet$  EA-USER-M Hardware User Manual, 2nd Ed. Rev. D, 10/09  $\blacksquare$   $\blacktriangle -11$ 

![](_page_12_Picture_11.jpeg)

# **Allen-Bradley – EtherNet/IP Protocol – PLC Error Code Tables ControlLogix, CompactLogix, & FlexLogix (cont'd)**

![](_page_13_Picture_225.jpeg)

(PLC generated error codes for the Allen-Bradley EtherNet/IP protocol for ControlLogix, CompactLogix, and FlexLogix continued on the next page.)

A–12 **C<sup>-</sup>mare<sup>®</sup> EA-USER-M Hardware User Manual, 2nd Ed. Rev. D, 10/09** 

# **Allen-Bradley – EtherNet/IP Protocol – PLC Error Code Tables ControlLogix, CompactLogix, & FlexLogix (cont'd)**

![](_page_14_Picture_223.jpeg)

(PLC generated error codes for the Allen-Bradley EtherNet/IP protocol for ControlLogix, CompactLogix and FlexLogix continued on the next page.)

 $\bullet$  EA-USER-M Hardware User Manual, 2nd Ed. Rev. D, 10/09  $\blacksquare$   $\blacktriangle -13$ 

# **Allen-Bradley – EtherNet/IP Protocol – PLC Error Code Tables ControlLogix, CompactLogix, & FlexLogix (cont'd)**

![](_page_15_Picture_186.jpeg)

![](_page_15_Picture_187.jpeg)

A–14 **C<sup>-</sup>mare<sup>®</sup> EA-USER-M Hardware User Manual, 2nd Ed. Rev. D, 10/09** 

<span id="page-16-0"></span>The following PLC error code tables cover possible errors that are detected by the panel from Allen-Bradley PLCs using the EtherNet/IP protocol. This includes MicroLogix 1100, 1400 & SLC 5/05, both using their native Ethernet port, and MicroLogix 1000, 1100, 1200, 1400, 1500, SLC 5/03, 5/04 and 5/05 using an Allen-Bradly ENI Adapter.

![](_page_16_Picture_3.jpeg)

**Note:** The following errors can be generated from the designated PLC, are monitored by the **C-more** touch panel, and displayed on the touch panel's screen as a hexadecimal value in panel error code PLC-496 message, if active. Please refer to the PLC manufacturer's documentation for additional information.

![](_page_16_Picture_197.jpeg)

(PLC generated error codes for the Allen-Bradley EtherNet/IP protocol for MicroLogix 1100, 1400, SLC 5/05, or ENI Adapter continued on the next page.)

0x010111 Connection Manager: RPI not supported. Could also be problem with inactivity timeout.

![](_page_16_Picture_9.jpeg)

![](_page_17_Picture_219.jpeg)

(PLC generated error codes for the Allen-Bradley EtherNet/IP protocol for MicroLogix 1100, 1400, SLC 5/05, or ENI Adapter continued on the next page.)

![](_page_18_Picture_223.jpeg)

(PLC generated error codes for the Allen-Bradley EtherNet/IP protocol for MicroLogix 1100, 1400, SLC 5/05, or ENI Adapter continued on the next page.)

![](_page_18_Picture_6.jpeg)

![](_page_19_Picture_176.jpeg)

(PLC generated error codes for the Allen-Bradley EtherNet/IP protocol for MicroLogix 1100, SLC 5/05, or ENI Adapter continued on the next page.)

![](_page_20_Picture_224.jpeg)

(PLC generated error codes for the Allen-Bradley EtherNet/IP protocol for MicroLogix 1100, 1400, SLC 5/05, or ENI Adapter continued on the next page.)

 $\bullet$  EA-USER-M Hardware User Manual, 2nd Ed. Rev. D, 10/09  $\blacksquare$   $\blacktriangle -19$ 

<span id="page-21-0"></span>![](_page_21_Picture_159.jpeg)

# **Generic EtherNet IP Protocol – PLC Error Codes**

Only errors as listed in the Touch Panel Error Code Table shown on page A-3 can occur when using the Generic Ethernet IP protocol, there are no PLC generated errors.

![](_page_21_Picture_5.jpeg)

### <span id="page-22-0"></span>**GE 90-30 – Panel Error Code PLC-499 Explanation**

The PLC-499 error code is used to show any errors that are generated by the connected PLC. The PLC-499 error message includes a four digit hexadecimal value embedded in the message. This value can be looked up in the specific PLC's error tables to determine the cause of the error.The possible PLC generated error codes for the GE 90-30 communication protocol are represented by a hexadecimal value as shown in the following message example.

#### **GE 90-30 Error Code PLC-499 Message Example:**

![](_page_22_Picture_4.jpeg)

**Panel error code PLC-499 showing a hexadecimal value of 0013 indicates an "Port configurator error." PLC error.**

<span id="page-23-0"></span>The following table lists the errors that can be generated by the GE 90-30 PLC when using the SNPX protocol.

![](_page_23_Picture_3.jpeg)

**Note:** The following errors can be generated from the designated PLC, are monitored by the **C-more** touch panel, and displayed on the touch panel's screen as a hexadecimal value in panel error code PLC-499 message, if active. Please refer to the PLC manufacturer's documentation for additional information.

![](_page_23_Picture_202.jpeg)

![](_page_24_Picture_219.jpeg)

![](_page_25_Picture_223.jpeg)

(PLC generated error codes for the GE 90-30 SNPX protocol continued on the next page.)

A–24 **C<sup>-</sup>mare<sup>®</sup> EA-USER-M Hardware User Manual, 2nd Ed. Rev. D, 10/09** 

![](_page_26_Picture_223.jpeg)

![](_page_27_Picture_179.jpeg)

![](_page_28_Picture_219.jpeg)

![](_page_29_Picture_210.jpeg)

![](_page_30_Picture_233.jpeg)

![](_page_31_Picture_194.jpeg)

A–30 **C<sup>-</sup>mare<sup>®</sup>** EA-USER-M Hardware User Manual, 2nd Ed. Rev. D, 10/09

#### <span id="page-32-0"></span>**Mitsubishi FX Protocol – PLC Error Codes**

Only errors as listed in the Touch Panel Error Code Table shown on page A-3 can occur when using the Mitsubishi FX protocol, there are no PLC generated errors.

### **Omron – Panel Error Code PLC-499 Explanation**

The PLC-499 error code is used to show any errors that are generated by the connected PLC. The PLC-499 error message includes a four digit hexadecimal value embedded in the message. This value can be looked up in the specific PLC's error tables to determine the cause of the error. The possible PLC generated error codes for the Omron Host Link and FINS communication protocol are represented by a hexadecimal value as shown in the following message example.

#### **Omron Error Code PLC-499 Message Example:**

![](_page_32_Picture_6.jpeg)

 $\bullet$  EA-USER-M Hardware User Manual, 2nd Ed. Rev. D, 10/09  $\blacksquare$   $\blacktriangle -31$ 

### <span id="page-33-0"></span>**Omron Host Link Protocol – PLC Error Code Table**

The following table lists the errors that can be generated by the Omron PLC when using the Host Link protocol.

![](_page_33_Picture_3.jpeg)

**Note:** The following errors can be generated from the designated PLC, are monitored by the **C-more** touch panel, and displayed on the touch panel's screen as a hexadecimal value in panel error code PLC-499 message, if active. Please refer to the PLC manufacturer's documentation for additional information.

![](_page_33_Picture_189.jpeg)

### <span id="page-34-0"></span>**Omron FINS Protocol – PLC Error Code Table**

The following table lists the errors that can be generated by the Omron PLC when using the FINS protocol.

![](_page_34_Picture_3.jpeg)

**Note:** The following errors can be generated from the designated PLC, are monitored by the **C-more** touch panel, and displayed on the touch panel's screen as a hexadecimal value in panel error code PLC-499 message, if active. Please refer to the PLC manufacturer's documentation for additional information.

![](_page_34_Picture_222.jpeg)

(PLC generated error codes for the Omron FINS protocol continued on the next page.)

# **Omron FINS Protocol – PLC Error Code Table (cont'd)**

![](_page_35_Picture_216.jpeg)

(PLC generated error codes for the Omron FINS protocol continued on the next page.)

A–3<sup>4</sup> C<sup>-</sup>mare<sup>®</sup> EA-USER-M Hardware User Manual, 2nd Ed. Rev. D, 10/09

# **Omron FINS Protocol – PLC Error Code Table (cont'd)**

![](_page_36_Picture_136.jpeg)

a.

#### <span id="page-37-0"></span>**Omron – Panel Error Code P495 Explanation**

The PLC-495 error code is used to show any errors that are generated by the connected PLC. The PLC-495 error message includes a four digit hexadecimal value embedded in the message. This value can be looked up in the specific PLC's error tables to determine the cause of the error. The possible PLC generated error codes for the Omron CS/CJ FINS ethernet communication protocol are represented by a hexadecimal value as shown in the following message example.

![](_page_37_Picture_3.jpeg)

**Panel error code PLC-495 showing a hexadecimal value of 0504 indicates a "Routing table error: Too many relays" PLC error.**

![](_page_37_Picture_5.jpeg)

### <span id="page-38-0"></span>**Omron CS/CJ FINS Ethernet Protocol – PLC Error Code Table**

The following table lists the errors that can be generated by the Omron PLC when using the CS/CJ FINS Ethernet protocol.

**Note:** The following errors can be generated from the designated PLC, are monitored by the **C-more** touch panel, and displayed on the touch panel's screen as a hexadecimal value in panel error code PLC-495 message, if active. Please refer to the PLC manufacturer's documentation for additional information.

![](_page_38_Picture_199.jpeg)

#### <span id="page-39-0"></span>**Siemens – Panel Error Code P499 Explanation**

The PLC-499 error code is used to show any errors that are generated by the connected PLC. The PLC-499 error message includes a four digit hexadecimal value displayed at the end of the message. This value can be looked up in the specific PLC's error tables to determine the cause of the error. The possible PLC generated error codes for the Siemens PPI communication protocols breakdown into a four digit hexadecimal value as shown in the following message example.

**Siemens Error Code PLC-499 Message Example:**

![](_page_39_Picture_4.jpeg)

**Panel error code PLC-499 showing a hexadecimal value of 0x8702 indicates an "Address is invalid." PLC error.**

![](_page_39_Picture_7.jpeg)

# <span id="page-40-0"></span>**Siemens PPI Protocol – PLC Error Code Table**

![](_page_40_Picture_186.jpeg)

a.

# <span id="page-41-0"></span>**Siemens ISO over TCP Protocol – PLC Error Code Table**

![](_page_41_Picture_178.jpeg)

A-<sup>40</sup> C<sup>-</sup>mare<sup>®</sup> EA-USER-M Hardware User Manual, 2nd Ed. Rev. D, 10/09